## SampleSheet Generation for PG-Seq<sup>™</sup> Rapid v2 kit

revvity

Revvity does not endorse or make recommendations with respect to research, medication, or treatments. All information presented is for informational purposes only and is not intended as medical advice. For country specific recommendations, please consult your local health care professionals.

Loading PG-Seq<sup>™</sup> Barcodes in Illumina<sup>®</sup> Experiment Manager\*

\*This has to be done only when using PG-seq for the first time

1. Go to C:\Program Files (x86)\Illumina \Illumina Experiment Manager

2. In the "SamplePrepKits" folder paste the PGSeq Adapters 12 nt SetA.txt and PGSeq Adapters 12 nt SetB.txt files

| Computer           | Local Disk (C:)      Program Files (; | 86) 🕨 Illumina 🕨 Illumina Expe | riment Manager |
|--------------------|---------------------------------------|--------------------------------|----------------|
| t View Tools I     | Help                                  |                                |                |
| e 🔻 🛛 Include in l | brary 👻 Share with 👻 New              | folder                         |                |
| prites             | Name                                  | Date modified                  | Туре           |
| esktop             | Applications                          | 11/11/2018 20:14               | File folder    |
| ownloads           | 퉬 Genomes                             | 11/11/2018 20:14               | File folder    |
| cent Places        | 퉬 IndexKits                           | 06/07/2019 15:41               | File folder    |
| -epben             | 퉬 SamplePrepKits                      | 06/07/2019 15:41               | File folder    |

| 3. Go to "Applications" folder                       | Applications<br>Genomes      | View Tools                                                                                       | « Local Disk (C:) > Program Files (x86) > Illumina > Illumina Experiment Manager > Applications ><br>ew Tools Help<br>Include in library < Share with < New folder                                  |                                                                                                    |                                                                                                    |  |  |  |  |
|------------------------------------------------------|------------------------------|--------------------------------------------------------------------------------------------------|----------------------------------------------------------------------------------------------------|----------------------------------------------------------------------------------------------------|----------------------------------------------------------------------------------------------------|--|--|--|--|
|                                                      | IndexKits     SamplePrepKits | Include in tes tcop nloads ent Places pbox Drive ies uments                                      | tes<br>ktop<br>inloads<br>ent Places<br>pbox<br>Drive<br>Enrichment.bt<br>es<br>Figure GenerateFASTQ.bt                                                                                             |                                                                                                    | Type<br>File folder<br>Text Document<br>Text Document<br>Text Document<br>Text Document<br>Text Document<br>Text Document<br>Text Document                             |  |  |  |  |
| 4. Within this folder open the Resequencing.txt file |                              | iic<br>ures<br>:05<br>iuter<br>al Disk (C:)<br>p (\\emeamilf<br>t Generation S<br>ro (165.88.37. | LibraryQC.txt<br>Metagenomics.txt<br>NextSeqGenerateFASTQ.txt<br>NovaSeqGenerateFASTQ.txt<br>PCRAmplicon.txt<br>Plasmids.txt<br>Resequencing.txt<br>RNA-Seq.txt<br>SmallRNA.txt<br>Targeted RNA.txt | 20/08/2018 9:22<br>21/05/2019 20:05<br>28/05/2019 12:30<br>20/08/2018 9:22<br>20/08/2018 9:22<br>20/08/2018 9:22<br>03/06/2019 14:27<br>20/08/2018 9:22<br>10/07/2019 15:46<br>20/08/2018 9:22 | Text Document<br>Text Document<br>Text Document<br>Text Document<br>Text Document<br>Text Document<br>Text Document<br>Text Document<br>Text Document<br>Text Document |  |  |  |  |

ſe∖∖

## 5. In the list of kits that appears add the txt files relevant to you

| Resequencing.txt - Notepad                                                                                                    | 🗐 *Resequencing - Notepad — 🗆 🗙                                                                                                    |
|----------------------------------------------------------------------------------------------------|----------------------------------------------------------------------------------------------------|
|                                                                                                    | File Edit Format View Help                                                                                                    |
| File Edit Format View Help                                                                                                    | [Version]                                                                                                    |
| [Version]<br>1<br>[Workflow Name]<br>Resequencing<br>[Display Name]<br>Resequencing<br>[Category]<br>Small Genome Sequencing<br>[Compatible Sample Prep Kits]<br>Nextera DNA<br>Nextera DNA<br>Nextera DNA<br>Nextera Mate Pair<br>Nextera XT<br>TruSeq DNA PCR-Free<br>TruSeq Nano DNA | 1<br>Workflow Name]<br>Resequencing<br>[Display Name]<br>Resequencing<br>[Category]<br>Small Genome Sequencing<br>[Compatible Sample Prep Kits]<br>Nextera DNA<br>Illumina DNA Prep<br>Nextera Mate Pair<br>Nextera XT<br>TruSeq DNA PCR-Free<br>TauSeq Mape DMA<br>PGSeq Adapters 12 nt SetA<br>PGSeq Adapters 12 nt SetB<br>[Settings]<br>[SampleSheetFields] |

6. Save changes

| Notepad     | X                                                                                                    |
|-------------|----------------------------------------------------------------------------------------------------|
| Files (x86) | ant to save changes to C:\Program<br>\Illumina\Illumina Experiment<br>Applications\Resequencing.txt? |
|             | Save Don't Save Cancel                                                                               |

Creating a SampleSheet for PG-Seq<sup>™</sup> Barcodes

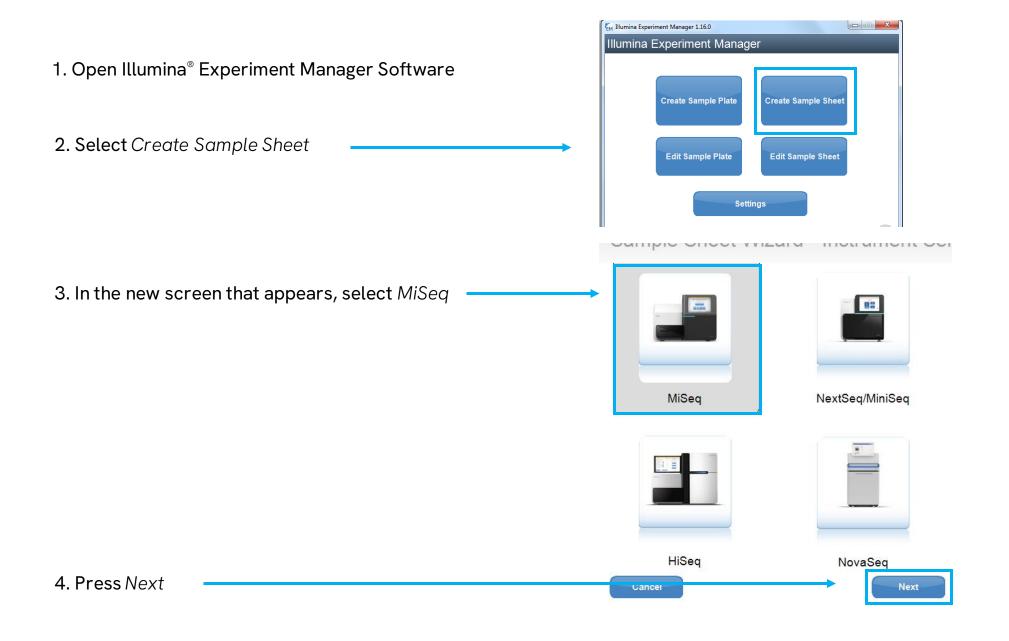

ſevvi

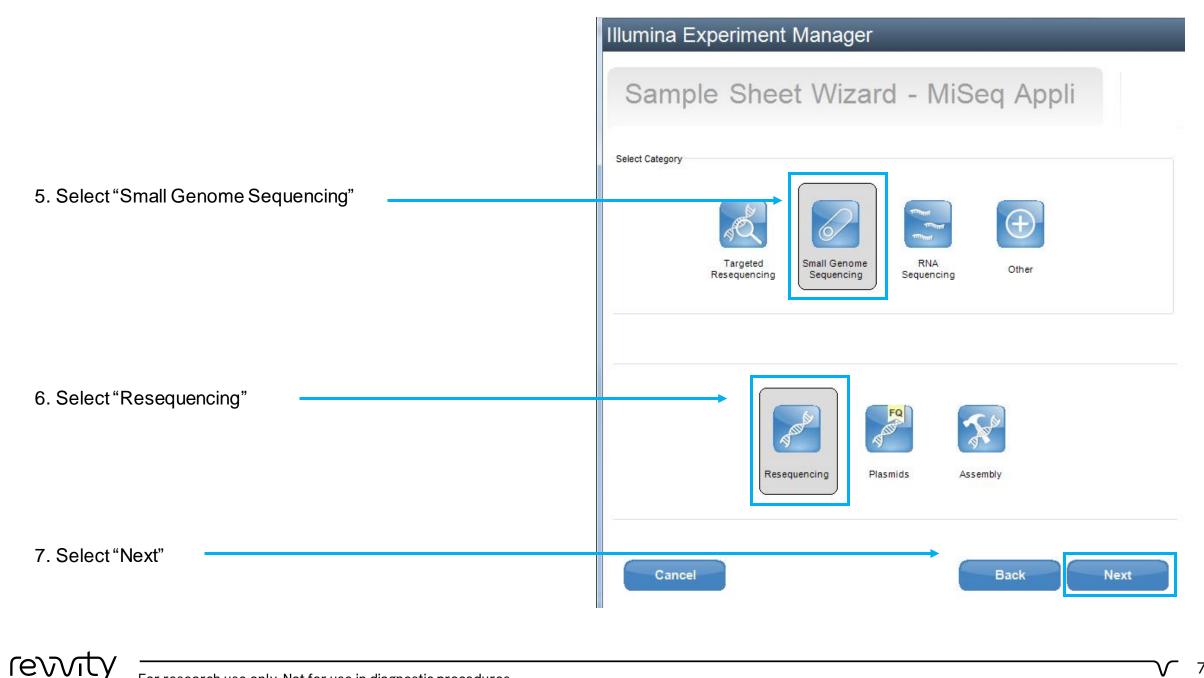

8. Make sure screen looks EXACTLY like this (putting corresponding Reagent cartridge barcode and experiment name). Select the right Set according to the barcodes used

Set A  $\rightarrow$  Barcodes 1-96 Set B  $\rightarrow$  Barcodes 97-192

9. Press Next

Illumina Experiment Manager

## Sample Sheet Wizard - Workflow Parameters

| Resequencing Run Settings  |                                         | Resequencing Workflow-Specific Settin | ngs      |      |
|----------------------------|-----------------------------------------|---------------------------------------|----------|------|
| Reagent Cartridge Barcode* | Cartridge barcodes                      | Custom Primer for Read 1              |          | ^    |
| Library Prep Workflow      | PGSeq Adapters 12 nt SetA $\qquad \lor$ | Custom Primer for Index               |          |      |
| Index Adapters             | PGSeq Adapters 12 nt SetA $\qquad \lor$ | Custom Primer for Read 2              |          |      |
| Index Reads                | 0 (None) 1 (Single) 2 (Dual)            |                                       |          |      |
| Experiment Name*           | Experimental name here                  | Use Somatic Variant Caller            |          |      |
| Description                |                                         | ✓ Flag PCR Duplicates                 |          |      |
| Date                       | 21/03/2024                              | Reverse Complement                    |          |      |
| Read Type                  | O Paired End                            | Indel Realignment GATK                |          |      |
| Cycles Read 1              | 76                                      | Variant Quality Filter 30             | <b>÷</b> |      |
|                            |                                         |                                       |          | ~    |
| * - required field         |                                         |                                       |          |      |
|                            |                                         |                                       |          |      |
|                            |                                         |                                       |          |      |
| Cancel                     |                                         |                                       | Back     | Next |
|                            |                                         |                                       |          |      |

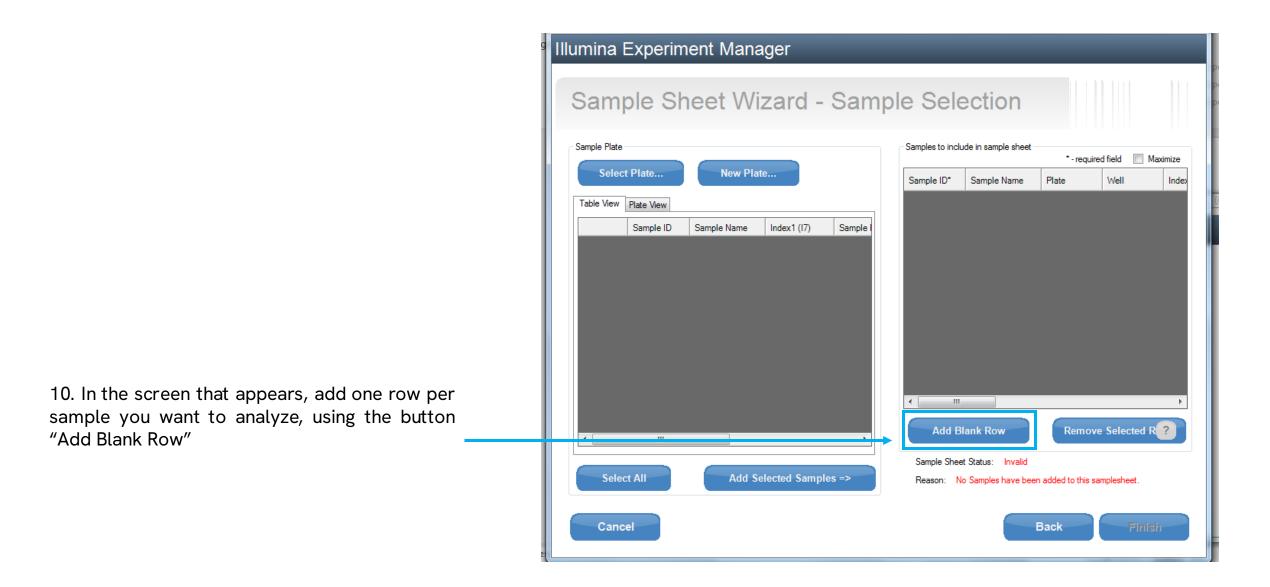

revvit

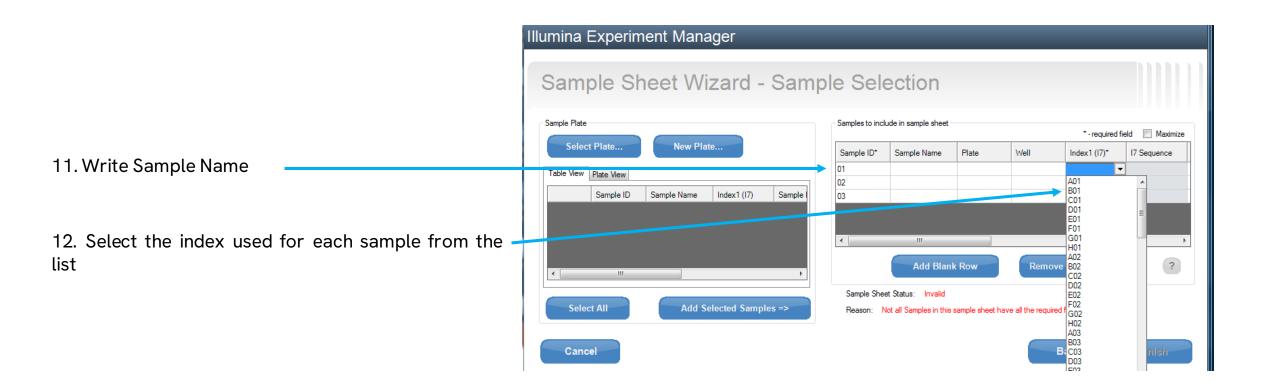

|                                                     | Samples to include in sample sheet *- required field Maximize |       |      |              |             |                   |  |
|-----------------------------------------------------|---------------------------------------------------------------|-------|------|--------------|-------------|-------------------|--|
| 13. In the Genome Folder field, select Homo_sapiens | Sample Name                                                   | Plate | Well | Index1 (17)* | 17 Sequence | Genome Folder*    |  |
| genome for all samples                              |                                                               |       |      | A01          | GGCCGGCTAG  | Homo_sapiens\UCS( |  |
| 6                                                   |                                                               |       |      | B01          | AAGGAAGAGA  |                   |  |
|                                                     |                                                               |       |      | C01          | GGACGGCATC  |                   |  |
|                                                     |                                                               |       |      |              |             |                   |  |

## Sample Sheet Wizard - Sample Selection

|                    | Sample Plate |            |             |              |             | - Samples to                                    | include in samp | ole sheet              |                            | * - required field [ | Maniatian |
|--------------------|--------------|------------|-------------|--------------|-------------|-------------------------------------------------|-----------------|------------------------|----------------------------|----------------------|-----------|
|                    | Selec        | t Plate    | New Plat    | ie           |             |                                                 | Index1 (I7)*    | 17 Sequence            | Genome Folder*             | - required field     | Sample    |
|                    |              |            |             |              |             |                                                 |                 | -                      | Homo_sapiens\UCSC\hg19\Seq |                      |           |
|                    | Table View   | Plate View |             |              |             |                                                 | 301             |                        | Homo_sapiens\UCSC\hg19\Seq |                      |           |
|                    | -            | Sample ID  | Sample Name | Index1 (I7)  | Sample I    |                                                 | :01             |                        | Homo_sapiens\UCSC\hg19\Seq |                      |           |
| 14. Press "Finish" | <<br>Sele    | ct All     | Add Se      | elected Samp | ><br>les => | <ul> <li></li> <li>Sample<br/>Reason</li> </ul> | Sheet Status:   | Add Blank Row<br>Valid | Remove Selec               | <b>-</b>             | >         |
|                    | Cano         | el         |             |              |             |                                                 |                 |                        | Back                       |                      | inish     |

15. Save the sample sheet

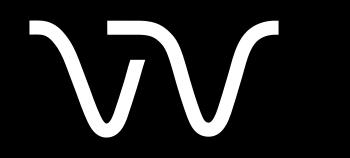

Revvity.com